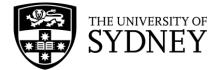

## **Searching in Web of Science**

**Web of Science** contains records describing literature across areas of study from the sciences, medicine and health, social sciences, and arts and humanities. Web of Science is searched using keywords as it does not have its own subject headings.

## Keywords

**Keywords** find a term in an article record, not the full text. Synonyms, alternate spellings, and related terms should be included in a Web of Science search to ensure that your search is comprehensive.

## Advanced search syntax

This table contains advanced search syntax that can be incorporated into a Web of Science search to improve its accuracy and increase the number of results.

| Syntax            | Symbol                         | Example                                                         | Function                                                                                                    |  |
|-------------------|--------------------------------|-----------------------------------------------------------------|----------------------------------------------------------------------------------------------------|--|
| Phrase search     | ۵۵ <sup>۶۶</sup>               | "ethanol production"                                            | Searches for an exact phrase                                                                                          |  |
| Truncation        | *                              | therap*<br>Finds therapy, therapies,<br>therapeutic etc.        | Replaces any group of characters including no character                                                               |  |
| Mandated wildcard | ?                              | wom?n                                                           | Replaces 1 character                                                                                                  |  |
| Optional wildcard | \$                             | behavio\$ral                                                    | Replaces 0-1 characters                                                                                               |  |
| Proximity         | NEAR/x                         | health NEAR/3 wellbeing                                         | Find a word within a specified limit of another word in any order                                                     |  |
| Nesting           | ()                             | health AND (wellbeing OR<br>"well being")                       | Group similar items in a search                                                                                       |  |
| Nested proximity  | (a OR b)<br>NEAR/x<br>(c OR d) | (breast OR skin) NEAR/3<br>(cancer* OR tumo?r* OR<br>neoplasm*) | Finds terms combined with OR<br>within a specified number of words<br>from another group of terms<br>combined with OR |  |

## **Building advanced searches**

- 1. Some searches require complex combinations of search lines. First, search for your key concepts using the basic search, so they are added to your search history.
- 2. Then, select 'Advanced Search from the home page. Combine the queries in your search history by ticking the relevant searches. Select 'AND' or 'OR' from the 'Combine Sets' drop-down menu.

| <u> </u>     | ✓ 3/3 Combine Sets → Export → |                                                                         |         |                | Clear History |   |    |  |
|--------------|-------------------------------|-------------------------------------------------------------------------|---------|----------------|---------------|---|----|--|
| ~            | 3                             | wellness OR "quality of life" OR "well being" OR wellbeing (All Fields) | 754,696 | Add to query v | e             | / | ٠  |  |
| ~            | 2                             | "art therap*" OR "creative arts therap*" OR "art activit*" (All Fields) | 6,266   | Add to query v | Θ             | 1 | ¢. |  |
| $\checkmark$ | 1                             | alzheimer* OR dementia (All Fields)                                     | 438,515 | Add to query 🗸 | Θ             | / | ٠  |  |

3. Your combined search will now appear in the Query Builder. Select 'Search' from the 'Add to history' drop-down menu below the Query Preview box to see the results of your combined search.

| Query Preview                                                           |                        |          |  |  |  |
|-------------------------------------------------------------------------|------------------------|----------|--|--|--|
| #3 AND #2 AND #1                                                        |                        |          |  |  |  |
| + Add date range                                                        | × Clear                | Search 🗸 |  |  |  |
| Query #3                                                                |                        |          |  |  |  |
| wellness OR "quality of life" OR "well being" OR wellbeing (All Fields) |                        |          |  |  |  |
|                                                                         |                        | Edit     |  |  |  |
| Query #2                                                                |                        |          |  |  |  |
| "art therap*" OR "creative arts therap*" OR "art                        | activit*" (All Fields) |          |  |  |  |
|                                                                         |                        | Edit     |  |  |  |
| Query #1                                                                |                        |          |  |  |  |
| alzheimer* OR dementia (All Fields)                                     |                        |          |  |  |  |
|                                                                         |                        | Edit     |  |  |  |